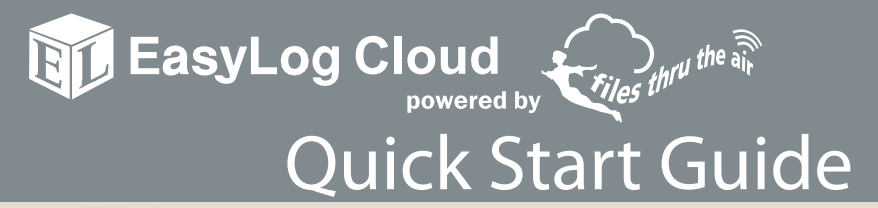

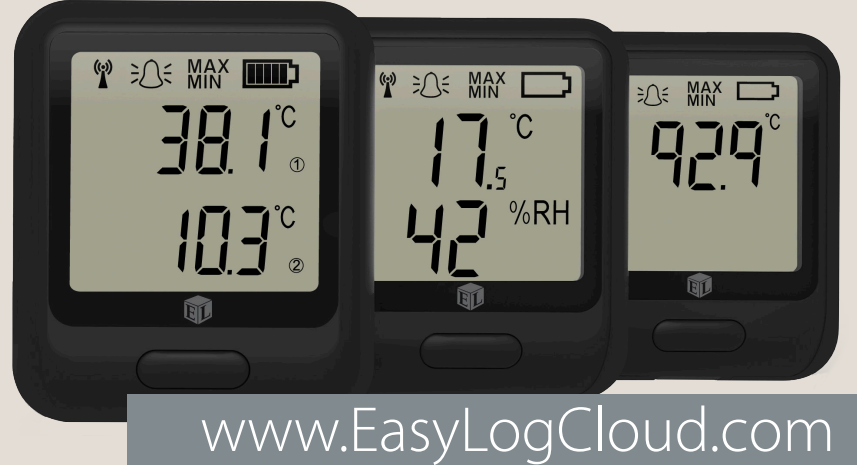

5 easy steps to get started with your EasyLog cloud data loggers

(2) 沙 : MAX

**m** 

# 1. Charge your data logger

The data logger will arrive partly charged, but for optimum performance you should charge it for 24 hours before use. The data logger will automatically start recharging when connected to a PC or USB charger using the USB cable provided.

# Battery states

The symbols below show the range of battery states that your device may display.

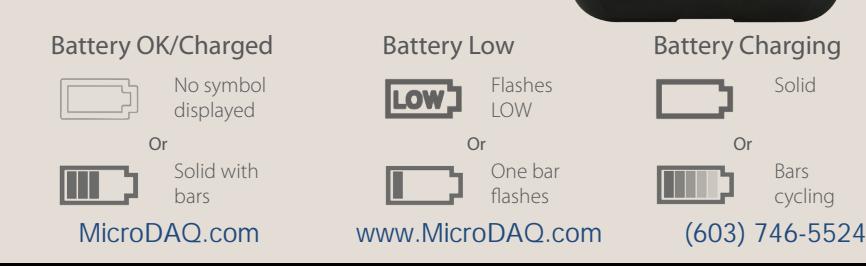

# 2. Install or update the PC software

Before the data logger can be set up, you must install the software on your PC. To download, visit easylogcloud.com and select the **Product Software** link. This software installation also includes the WiFi Sensor Firmware Updater (see next step).

The data logger may already be displaying a reading, but it will not be configured or connected to your WiFi network until set up is complete.

You should always install the latest PC Software to ensure you can connect with the latest devices, access the most up-to-date features and communicate effectively with the Cloud.

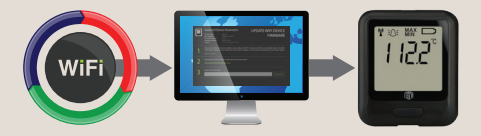

# 3. Update the data logger firmware

Run the WiFi Sensor Firmware Updater and follow the on-screen instructions.

You should always install the latest firmware to ensure the device contains the latest features.

# 4. Set-up the data logger

Run the WiFi Sensor Software and accept any firewall or security warnings, this will load the software wizard. Once open, select Set-Up Device and then choose to set up either On The Cloud or On This PC. Follow the on-screen instructions to connect your data logger.

Once the data loggers have been set-up, they can be reconfigured remotely without reconnecting using the USB cable.

If you are not sure which monitoring option to choose, read the section below or select What's the difference? on the software wizard.

# What is PC based monitoring?

If you only need to access your data from one central point and your data loggers and PC are connected to the same network, setting up your device to a local PC is an ideal option.

If you require a more advanced data monitoring program, the EasyLog Cloud is the best option.

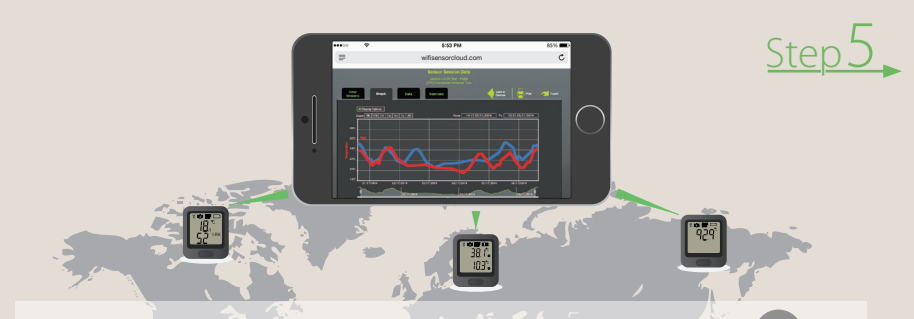

# What is Cloud based monitoring?

Enjoy enhanced functionality and accessibility for your data with the EasyLog Cloud.

Enjoy extensive business orientated functions with our Professional package. Print and export data from your data logger with our Personal package or get started for free with our Basic package.

With the **Professional** account you can:

- View data from multiple data loggers across multiple sites
- **O** Assign multiple users to access, view and export data
- $\circ$ Access data from any Internet enabled device
- $\circ$ Set up email alerts providing alarm and status reports
- $\circ$ Broadcast daily summary emails

# 5. Positioning your data loggers

When placing the data logger, use the signal icon to ensure the device remains within range of the network, consider local heat sources and radio obstructions when positioning your device. A physical obstruction

between the router/access point and data logger will affect the signal range. WiFi Extenders can be used to increase the range of your network , these can be purchased at www.easylogcloud.com.

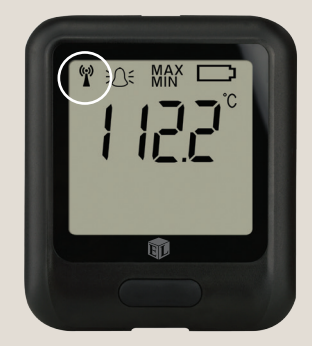

# Signal states

The symbols below show the range of signal states that your device can display.

## Signal icon not displayed Signal icon flashes Signal icon solid

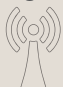

Data logger is not set-up

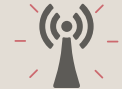

Data logger is trying to communicate

## MicroDAQ.com www.MicroDAQ.com (603) 746-5524

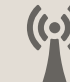

Data logger is successfully communicating

# Technical support

Use the  $\Box$  button on the WiFi Sensor Software home screen for more information on how to set up your devices. You can also view Help Guides and other support resources at www.easylogcloud.com.

## USA

For Technical support, you can contact support-us@filesthrutheair.com or call +1 (814) 835-7073.

## Rest of the World

For Technical support, you can contact support@filesthrutheair.com or call +44 (0)1425 651111.

# Important safety information

*WARNING: Failure to follow these safety instructions could result in fire, electrical shock, other injury or damage.*

### Data logger battery replacement

The rechargeable battery should only be replaced by an authorized supplier.

### Repairing or modifying

Never attempt to repair or modify EL-WiFi data loggers. Dismantling EL-WiFi products, including the removal of external screws, may cause damage that is not covered under the warranty. Servicing should only be provided by an authorized supplier. If the EL-WiFi product has been submerged in water, punctured, or seriously damaged do not use it and return it to an authorized supplier.

### Charging

Only use a USB Power Adaptor or a USB port to charge EL-WiFi products. Read all safety instructions for any third party products and accessories before use with this product. We are not responsible for the operation of any third party accessories or their compliance with safety and regulatory standards. We do not recommend charging the battery when the unit is at 40˚C (104˚F) or above. Some of our products employ safety features to prevent this.

## Using connectors and ports

Never force a connector into a port; check for obstruction in the port, make sure that the connector matches the port and that you have positioned the connector correctly in relation to the port. If the connector and port do not join with reasonable ease they probably do not match and should not be used.

### Disposal and recycling

You must dispose of EL-WiFi products according to relevant laws and regulations. EL-WiFi products contain electronic components and lithium polymer batteries and therefore they must be disposed of separately from household waste.

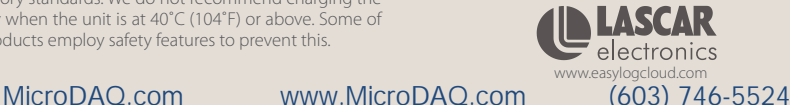